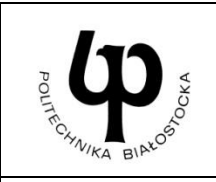

### **WYDZIAŁ INŻYNIERII ZARZĄDZANIA**

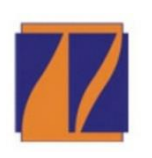

**Katedra Zarządzania Produkcją**

# **INSTRUKCJA DO ZAJĘĆ LABORATORYJNYCH**

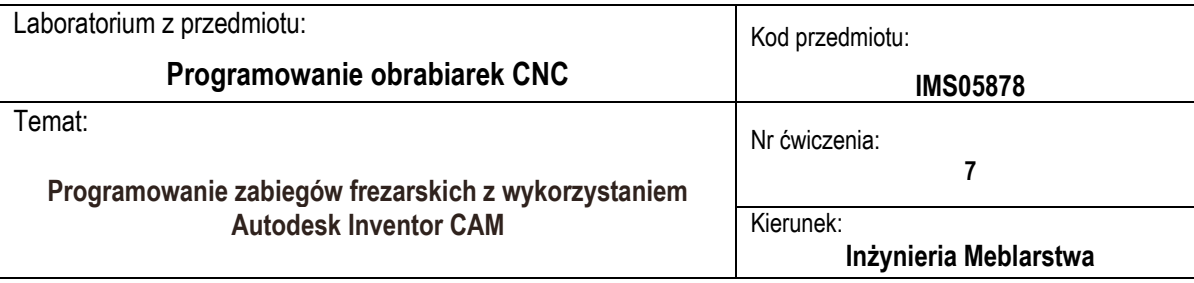

#### **Cel ćwiczenia**

Zapoznanie studentów z funkcjami oprogramowania Inventor CAM.

Zdobycie umiejętności wykorzystania narzędzi Inventor CAM do tworzenia programów obróbkowych maszyn CNC i wizualizacii obróbki.

#### **Wyposażenie stanowiska**

Komputer stacjonarny z zainstalowanym oprogramowaniem Autodesk Inventor Professional i modułem CAM Inventor.

#### **Zakres ćwiczenia**

Planowanie obróbki części z wykorzystaniem różnych operacji frezarskich, w tym obróbki powierzchni swobodnych. Generowanie kodu maszynowego akceptowanego przez obrabiarkę CNC Skolar X3. Wykorzystanie edytora do kontroli i modyfikacji programu NC

#### **Zaliczenie ćwiczenia**

Zaliczenie ćwiczenia odbywa się na podstawie sprawdzianu wstępnego, obserwacji pracy studenta w czasie zajęć i wykonanego sprawozdania sporządzonego zgodnie z protokołem dołączonym do niniejszej instrukcji.

#### **LITERATURA**

- 1. Jaskulski A.: Autodesk Inventor Professional 2021PL/2021+/Fusion 360: metodyka projektowania, Wyd. Nauk. PWN, Warszawa, 2020.
- 2. Płuciennik P.: Projektowanie elementów maszyn z wykorzystaniem programu Autodesk Inventor, Wyd. Nauk. PWN, Warszawa 2013.
- 3. Stasiak F.: Zbiór ćwiczeń Autodesk Inventor 2018, cz. 1, 2, 3, Wyd. ExpertBooks, Wola Grzymkowa 2018.
- 4. Nowakowski P.: Wybrane techniki komputerowe w projektowaniu i wytwarzaniu, Wyd. Politechniki Śląskiej, Gliwice, 2006.
- 5. Przybylski W., Deja M.: Komputerowo wspomagane wytwarzanie maszyn: podstawy i zastosowanie, WNT, Warszawa, 2007.
- 6. Habrat W.: Obsługa i programowanie obrabiarek CNC: podręcznik operatora, Wyd. "KaBe", Krosno 2015.

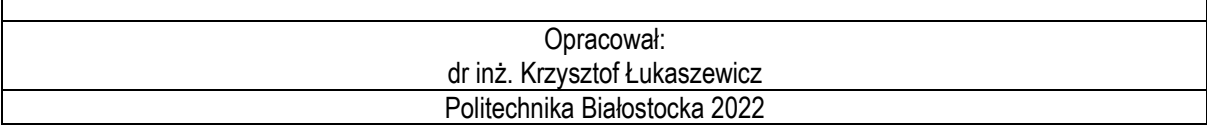

#### **1. Wprowadzenie**

Komputerowe wspomaganie projektowania (CAD), wytwarzania (CAM), analiz i obliczeń inżynierskich (CAE) odgrywa decydującą rolę praktycznie we wszystkich obszarach działalności projektowej, konstrukcyjnej i technologicznej. Obecnie, bez ich udziału trudno jest zaprojektować i wyprodukować elementy o większym stopniu złożoności geometrii. Pomimo coraz większych możliwości sterowania obrabiarkami bezpośrednio z pulpitu, programowanie w ten sposób nowoczesnych maszyn CNC jest często zbyt czasochłonne, mało wydajne i niesie za sobą możliwość popełnienia błędu. Programowanie obróbki skomplikowanych części typu korpusy, pokrywy lub elementy form, które zawierają powierzchnie swobodne jest zwykle niemożliwe do realizacji. Zastosowanie systemu Komputerowego Wspomagania Wytwarzania (CAM) do sterowania obrabiarkami CNC umożliwia skrócenie czasu programowania, zminimalizowanie ryzyka wystąpienia kolizji, obniżenie kosztów i zwiększenie wydajności pracy. System CAM może wygenerować kod NC na podstawie modelu gotowego detalu. Detal może być pobrany z innego systemu CAD lub stworzony bezpośrednio wewnątrz systemu CAM.

System Autodesk Inventor HSM oferuje szeroką gamę metod obróbki dla jednego detalu lub rodzin części oraz możliwość generowania kodu NC na prawie dowolny układ sterowania obrabiarki numerycznej. Ponadto umożliwia m.in.: optymalizację ścieżek programów obróbczych, dokładną kalkulację czasu obróbki, pełną interpolację liniową, kołową i helikalną, kontrolę automatycznej wymiany narzędzi oraz obróbkę powierzchni swobodnych przy wykorzystaniu różnych strategii.

Inventor HSM jest w pełni zintegrowaną aplikacją CAM dla Inventor. Po uruchomieniu programu Autodesk Inventor narzędzia Inventor HSM, są dostępne w dodatkowej zakładce CAM na wstążce poleceń Inventor. Polecenia na tej karcie stają się aktywne i gotowe do użycia po utworzeniu lub otwarciu części lub zespołu Inventor. Dodatkowo można też załadować istniejący plik dowolnego rodzaju formatu obsługiwanego przez Autodesk Inventor, np.: CATIA, Solid Works, NX, Creo, SAT, STEP, IGES, itp.

W pierwszej kolejności przed rozpoczęciem obróbki należy zdefiniować wstępne parametry takie jak wielkość półfabrykatu lub orientacja układu współrzędnych dla obszaru roboczego (WCS). Wspólne parametry konfiguracyjne są konfigurowane w oknie dialogowym operacji "Setup" (rys. 1).

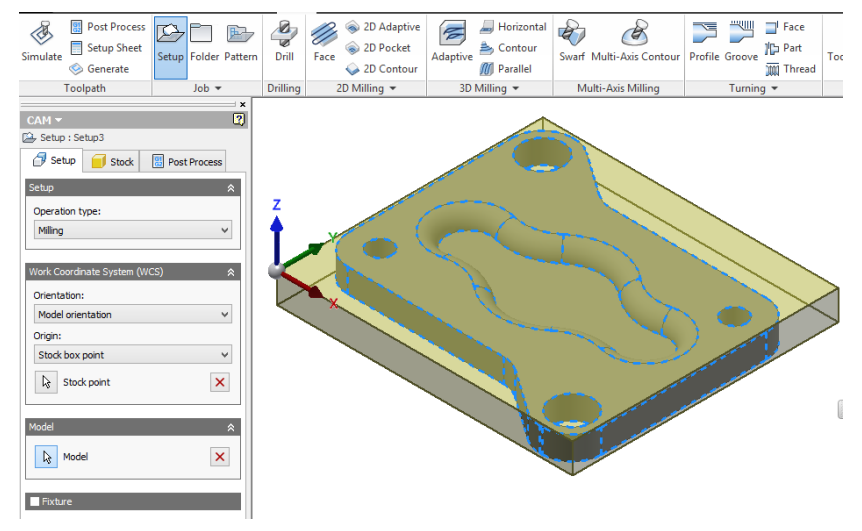

**Rys. 1.** Przykładowy widok okna Setup

Zestaw poleceń programu umożliwia szeroki wybór metod obróbki frezarskiej. Wybrane polecenia wraz z przykładowym zastosowaniem przedstawiono na rys. 2.

| Face                                                                                            | <b>Drill</b>                                                                                         |  |
|-------------------------------------------------------------------------------------------------|----------------------------------------------------------------------------------------------------|--|
| Planowanie<br>powierzchni                                                                       | Wiercenie,<br>powiercanie,<br>rozwiercanie,<br>gwintowanie                                           |  |
| 2D Adaptive                                                                                     | 2D Pocket                                                                                            |  |
| Obróbka konturów<br>zewnętrznych                                                                | Obróbka konturów<br>wewnętrznych<br>"kieszeni"                                                       |  |
| <b>Bore</b>                                                                                     | Slot                                                                                                 |  |
| Frezowanie<br>powierzchni<br>cylindrycznych                                                     | Frezowanie<br>rowków po<br>wskazanej ścieżce                                                         |  |
| <b>Adaptive Clearing</b>                                                                        | <b>Parallel</b>                                                                                      |  |
| Wysokowydajne<br>frezowanie<br>3-osiowe                                                         | Obróbka<br>powierzchni<br>swobodnych z<br>równoległymi,<br>prostoliniowymi<br>ścieżkami<br>narzędzia |  |
| <b>Spiral</b>                                                                                   | <b>Scallop</b>                                                                                       |  |
| Obróbka<br>powierzchni<br>swobodnych ze<br>ścieżką spiralną<br>narzędzia                        | Obróbka<br>powierzchni<br>swobodnych z<br>równoległymi<br>ścieżkami<br>narzędzia                     |  |
| <b>Morphed Spiral</b>                                                                           | <b>Radial</b>                                                                                        |  |
| Obróbka<br>powierzchni<br>swobodnych ze<br>ścieżką spiralną<br>narzędzia i różnymi<br>odstępami | Obróbka<br>powierzchni<br>swobodnych z<br>promieniowymi<br>ścieżkami<br>narzędzia                    |  |

**Rys. 2.** Wybrane rodzaje obróbki frezarskiej

W następnej kolejności zostanie utworzona obróbka zewnętrznych powierzchni bocznych detalu. W tym celu można wykorzystać operację "2D Adaptive" i narzędzie "#3 – ø10mm flat". Operacja ta wymaga wskazania zewnętrznej krawędzi detalu (rys. 3).

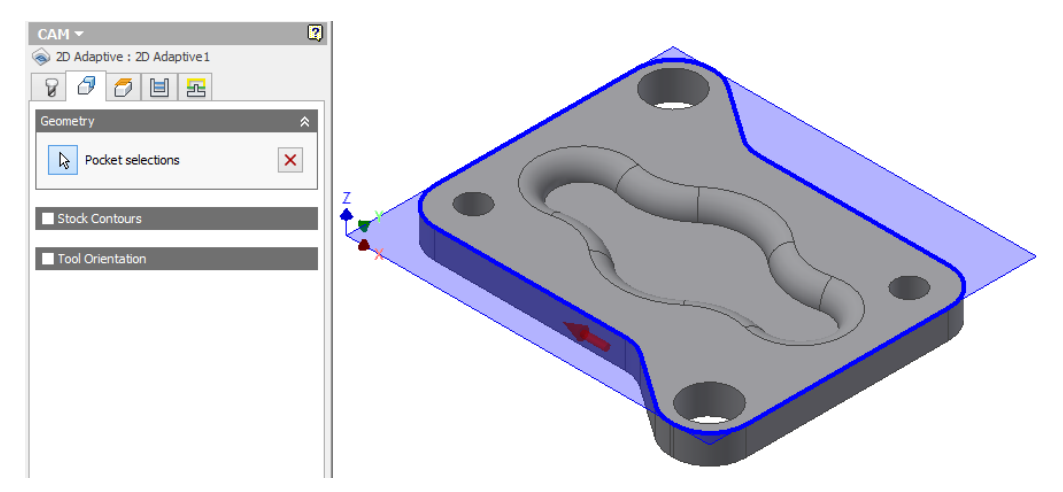

**Rys. 3.** Definiowanie konturu do wykonania operacji

Należy również określić wymagane poziomy położenia narzędzia podczas obróbki, ustalając jednocześnie ostateczną głębokość obróbki (rys. 4).

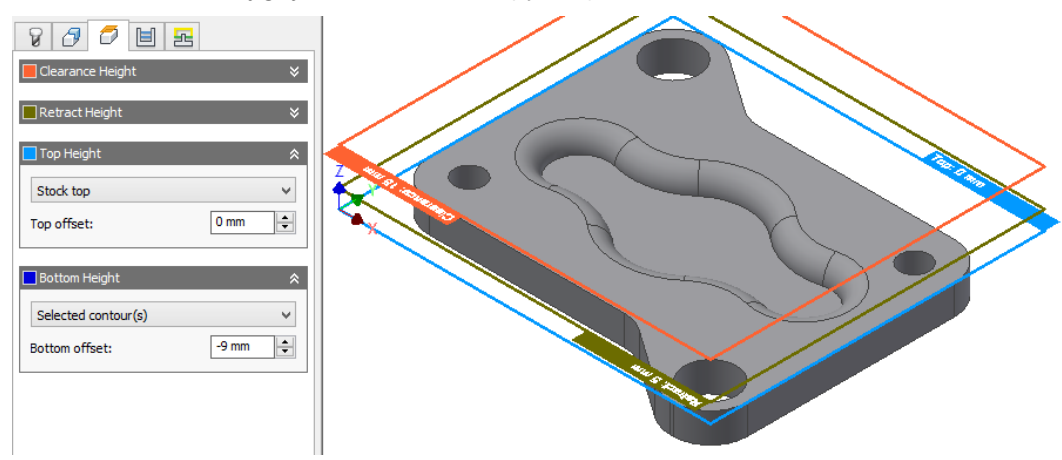

**Rys. 4.** Ustalenie głębokości obróbki

W programie można wyróżnić 4 podstawowe poziomy: "Clearance Height", "Retract Height", "Top Height", i "Bottom Height". Bezpośrednio z wymienionymi poziomami sprzężone są wartości posuwów i rodzajów ruchów narzędzia. Poziom górnej powierzchni elementu można ustalić za pomocą "Top Height", natomiast ostateczną głębokość obróbki ustala się za pomocą "Bottom Height". Dwa pierwsze poziomy "Clearance Height" i "Retract Height" program wykorzystuje do realizacji ruchów szybkich - ustawczych i dojazdowych. Poglądowe przedstawienie położeń narzędzia na poszczególnych poziomach ukazano na rys. 5.

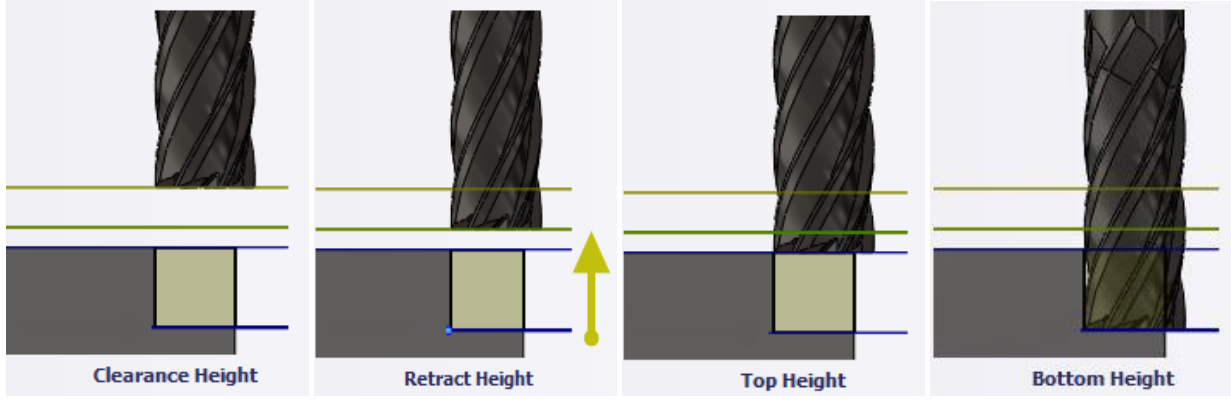

**Rys. 5.** Położenie freza względem przedmiotu na poszczególnych poziomach obróbki

Pozostałe parametry obróbki, takie jak np.: chłodzenie, posuw, obroty wrzeciona, narzędzie, ilość przebiegów, rodzaj frezowania (współbieżne, przeciwbieżne), miejsce wejścia narzędzia w materiał, naddatki, itp. ustalane są w zakładkach "Tool", "Passes" oraz "Linking" (rys. 6)

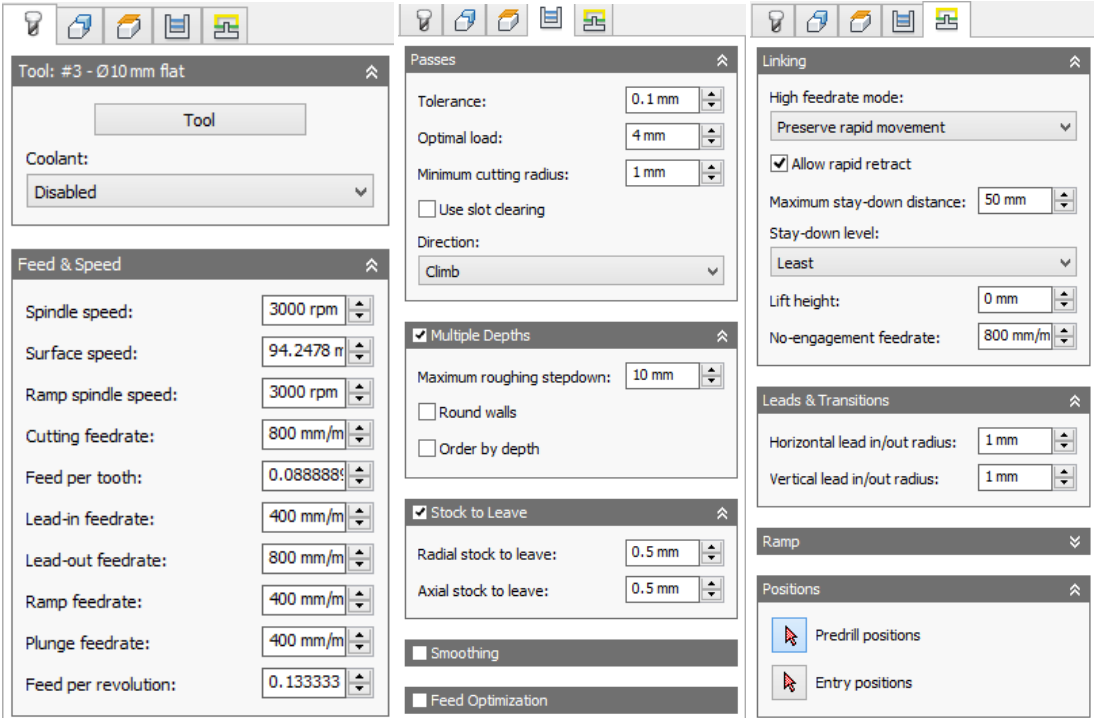

Rys. 6. Pozostałe parametry operacji "2D Adaptive"

Po zdefiniowaniu zewnętrznych konturów wygenerowana będzie ścieżka dla kieszeni wewnetrznej. Operacja ta przeprowadzona zostanie za pomocą polecenia "2D Pocket" Polecenie to podobnie jak "2D Adaptive" wymaga wskazania krawędzi względem której będzie wybrany materiał (rys. 7).

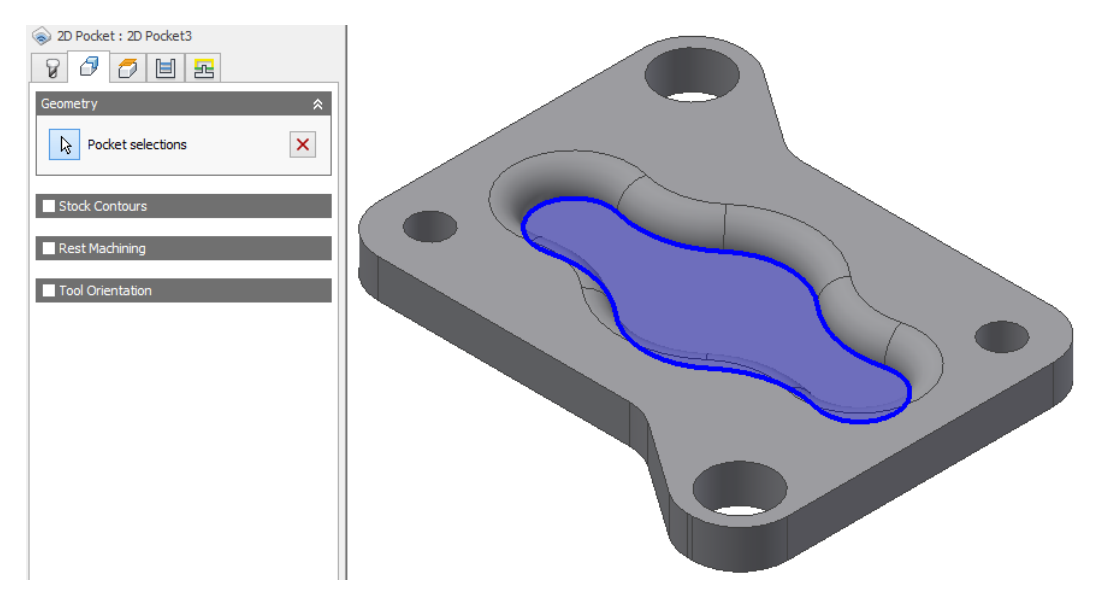

Rys. 7. Wskazany kontur dla "2D Adaptive"

Dodatkowo w tej operacji zostanie wyłączona opcja zostawiania naddatków, chcąc tym samym w jednej operacji wykonać powyższą kieszeń "na gotowo" (rys. 8).

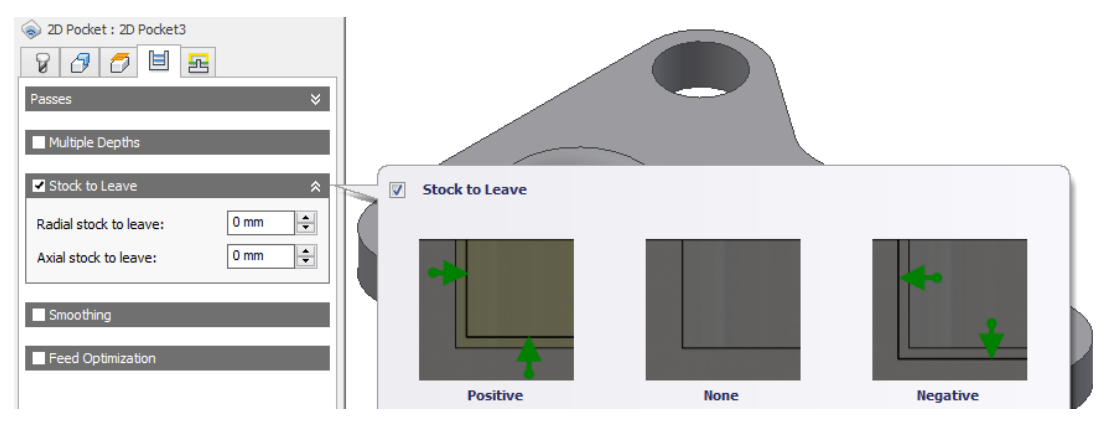

Rys. 8. Definiowanie naddatków w poleceniu "2D Adaptive"

Operacja "Drill" pozwala na wykonanie otworów w materiale za pomocą takich metod jak wiercenie, powiercanie, itp. Zostanie ona wykorzystana do stworzenia czterech otworów o średnicy ø6 mm za pomocą narzędzia "#1 – ø6 mm drill" (rys. 9).

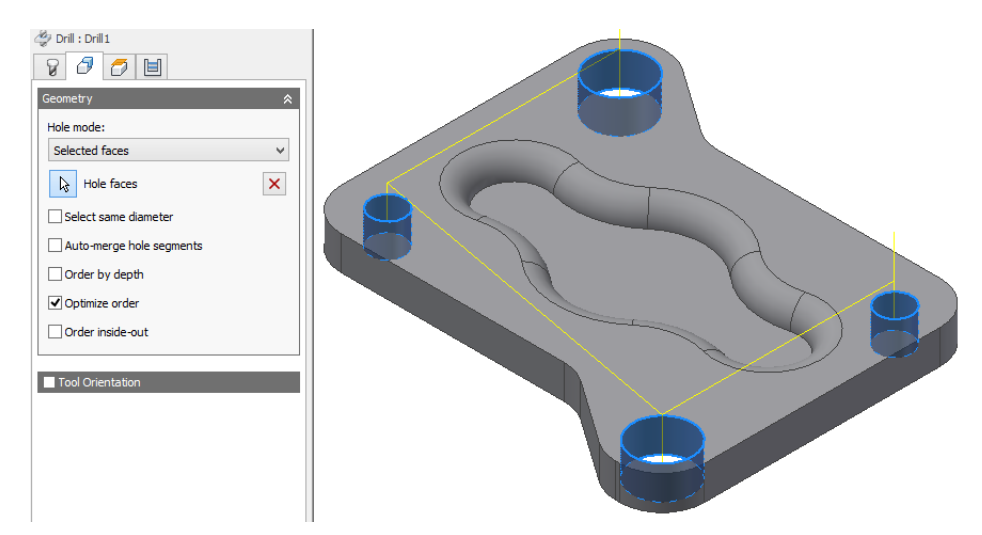

Rys. 9. Wskazanie powierzchni otworów "Drill"

Operacja "Bore" pozwala frezować powierzchnie cylindryczne. Zostanie ona wykorzystana do powiększenia otworów ø8 mm i ø14 mm za pomocą freza "#2 – ø6mm flat" (rys. 10)

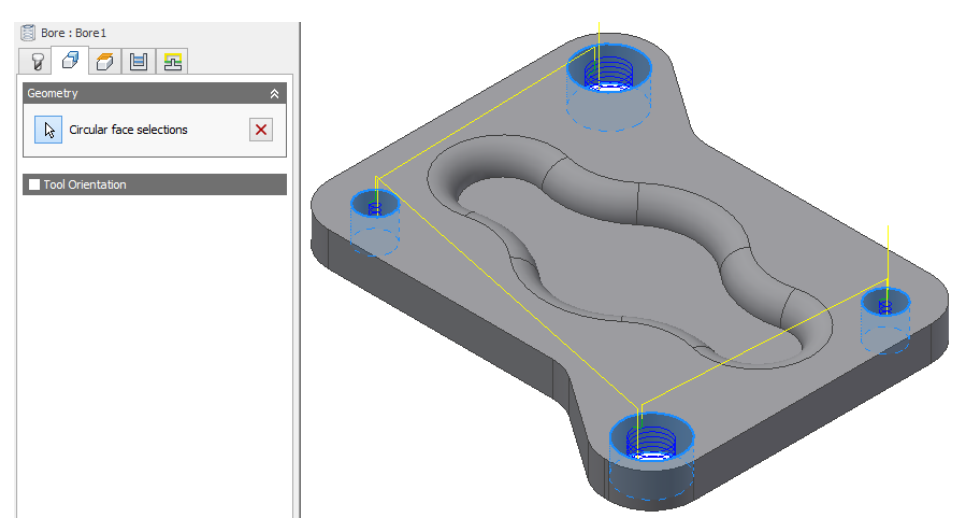

Rys. 10. Frezowanie powierzchni otworów "Bore"

Do wykonania zaokrągleń kieszeni zostanie wykorzystane polecenie "Radial" umożliwiające zdefiniowanie ścieżek promieniowych narzędzia. Należy wskazać 3 punkty centralne jak na rys. 11.

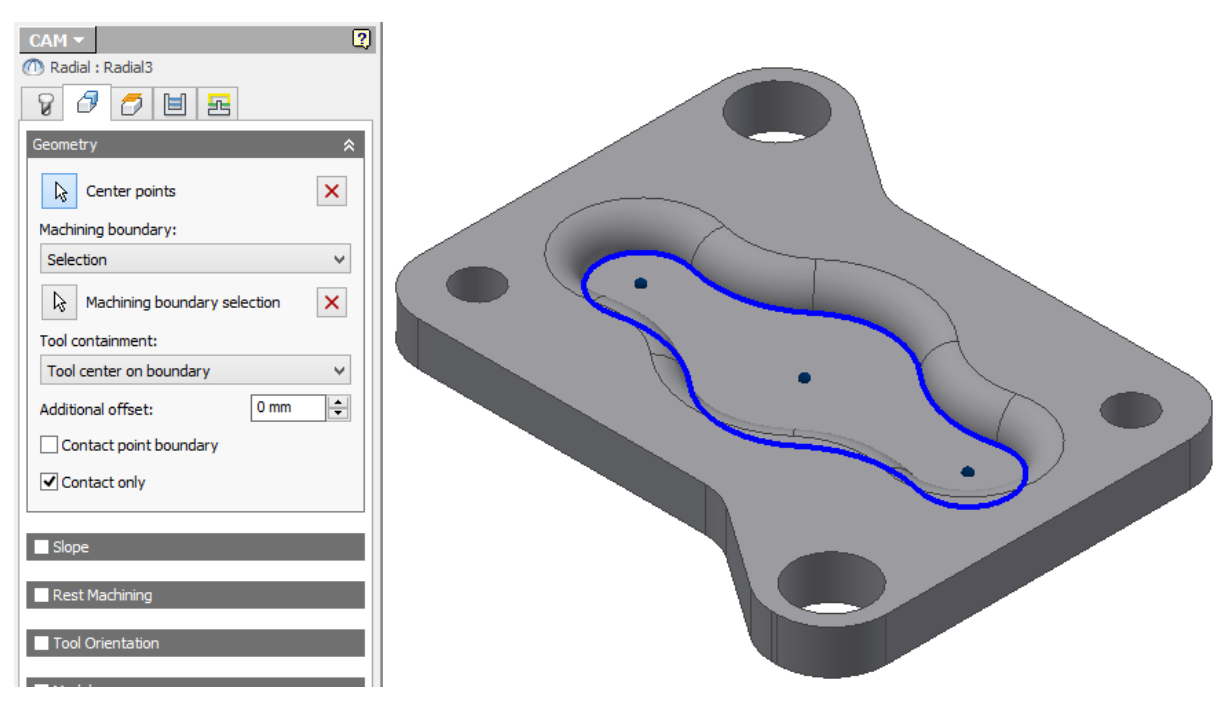

Rys. 11. Wskazanie konturu i punktów centralnych w poleceniu "Radial"

Po wykonaniu powyższych działań na strukturze modelu widoczna jest lista wszystkich zdefiniowanych operacji (rys. 12). Istnieje możliwość wygenerowania raportu (polecenie "Setup Sheet").

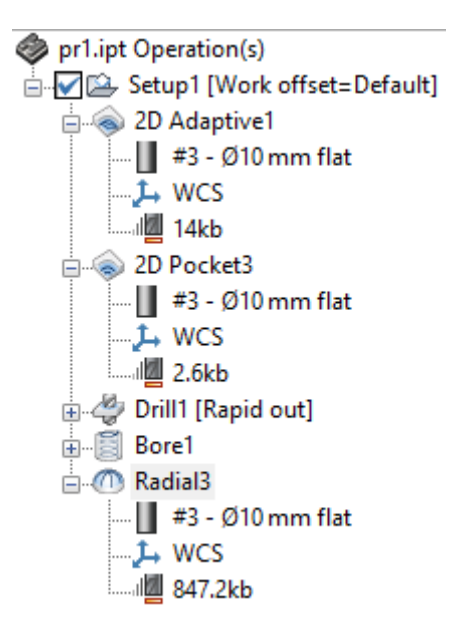

**Rys. 12.** Lista operacji

Po zdefiniowaniu wszystkich wymaganych operacji, możliwa jest ich weryfikacja przy wykorzystaniu "Simulate". Generowanie kodu NC wykonywane jest za pomocą generator G-code wywoływanego przez polecenie "Post Process". Podczas zapisu należy określić rodzaj używanej obrabiarki i jak mają być zapisane dla niej dane. Po wygenerowaniu G-code istnieje możliwość wglądu do pliku, edycji i dodatkowej symulacji poprzez edytor plików Inventor HSM Edit.

#### **2. PRZEBIEG ĆWICZENIA NR 7**

**A.** Otwarcie modelu części maszynowej typu pokrywa w środowisku Autodesk Inventor

• Uruchomienie programu, np. przez dwukrotne kliknięcie LPM ikony na pulpicie Autodesk Inventor Professional 2022.

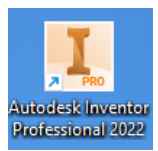

• Otwarcie pliku elementu (rys. 13 lub rys. 14) z folderu wskazanego przez prowadzącego.

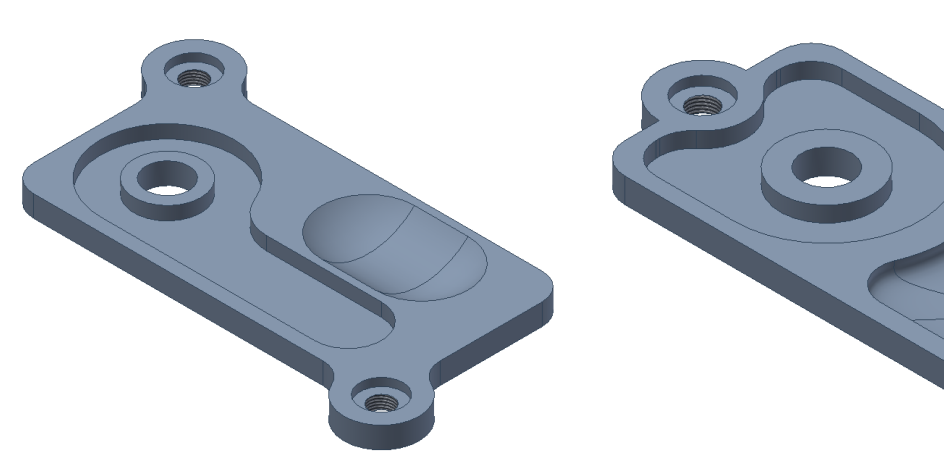

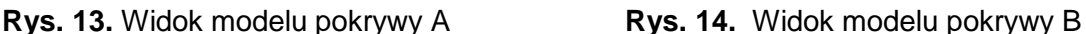

• Zapis pliku pod inną nazwą we wskazanym folderze.

**B.** Wykorzystanie środowiska Inventor HSM do wygenerowania programu NC ze ścieżką narzędzia po wskazanym konturze.

• Aktywowanie środowiska CAM (rys. 15)

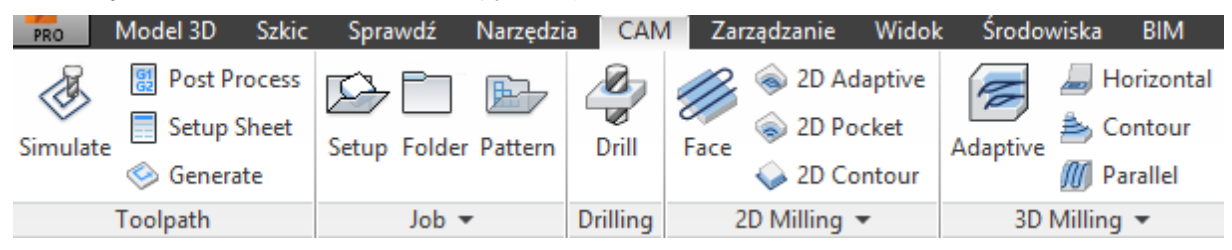

**Rys. 15.** Fragment wstążki środowiska Inventor CAM

• Zdefiniowanie głównych parametrów obróbki za pomocą polecenia "Setup" (rys. 16)., w tym wymiarów półfabrykatu (rys. 17).

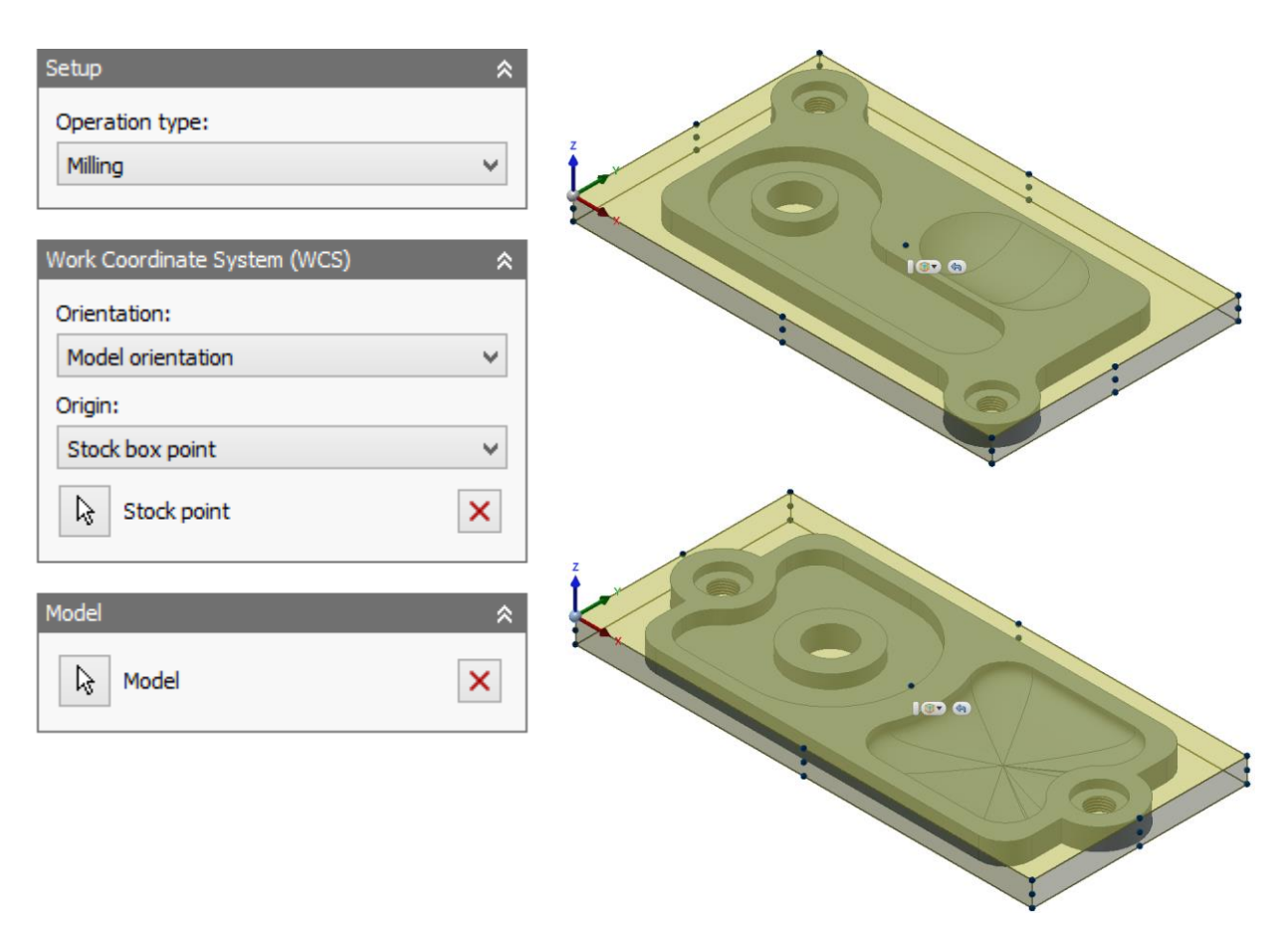

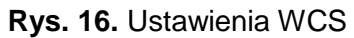

| $\sigma$ Setup<br>-1<br>Stock | <b>图 Post Process</b> | $\mathbf{I}$<br>A,<br>Stock<br><b>G1</b><br>Setup | <b>Post Process</b> |
|-------------------------------|-----------------------|---------------------------------------------------|---------------------|
| Stock                         | 《                     | Stock                                             |                     |
| Mode:                         |                       | Mode:                                             |                     |
| Fixed size box                | v                     | Fixed size box                                    |                     |
| Width $(X)$ :                 | 쉬<br>170 mm           | Width $(X)$ :                                     | 170 mm              |
| Model position:               |                       | Model position:                                   |                     |
| Center                        | v                     | Center                                            |                     |
| Depth (Y):                    | $\div$<br>100 mm      | Depth (Y):                                        | 80 mm               |
| Model position:               |                       | Model position:                                   |                     |
| Center                        | v                     | Center                                            |                     |
| Height (Z):                   | ÷<br>9 mm             | Height (Z):                                       | 9 <sub>mm</sub>     |
| Model position:               |                       | Model position:                                   |                     |
| Center                        | v                     | Center                                            |                     |
| Round up to nearest:          | $\div$<br>9 mm        | Round up to nearest:                              | 9 mm                |
| <b>Dimensions</b>             | 《                     | Dimensions                                        |                     |
| Width $(X)$ :                 | 170 mm                | Width $(X)$ :                                     | 170 mm              |
| Depth (Y):                    | 100 mm                | Depth (Y):                                        | 80 mm               |
| Height (Z):                   | 9 mm                  | Height (Z):                                       | 9 mm                |

**Rys. 17.** Ustawienia wymiarów półfabrykatu: a - pokrywa A, b - pokrywa B

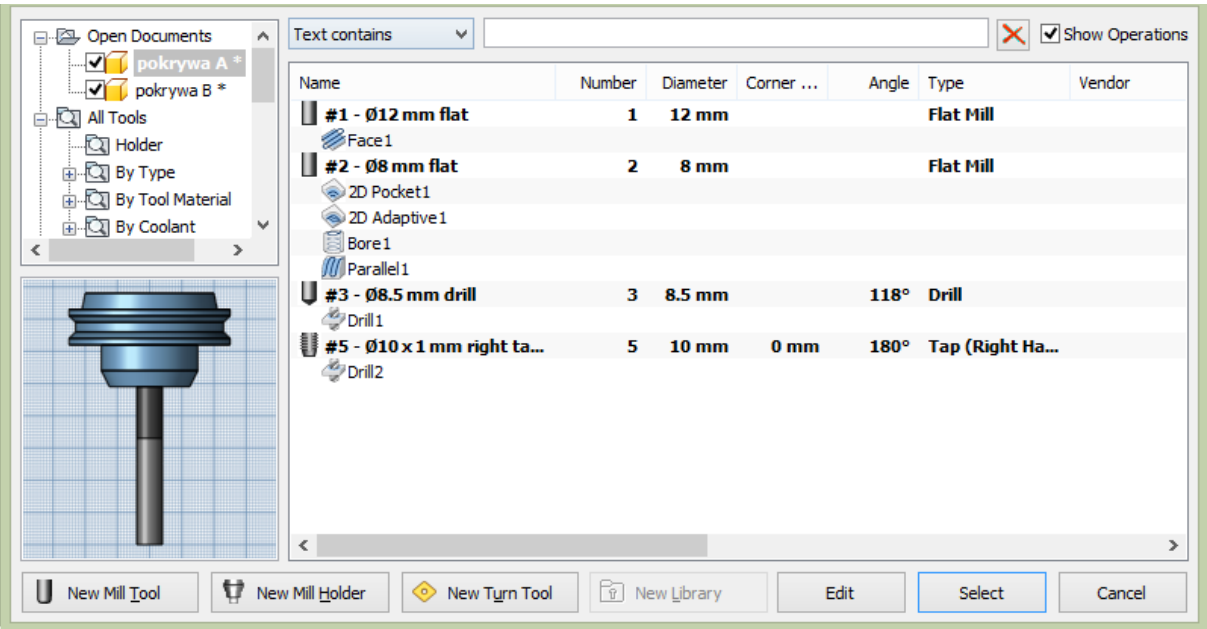

• Dobór narzędzi (rys. 18) i parametrów technologicznych obróbki (rys. 19)

**Rys. 18.** Okno ustawień doboru narzędzi z przypisanymi operacjami

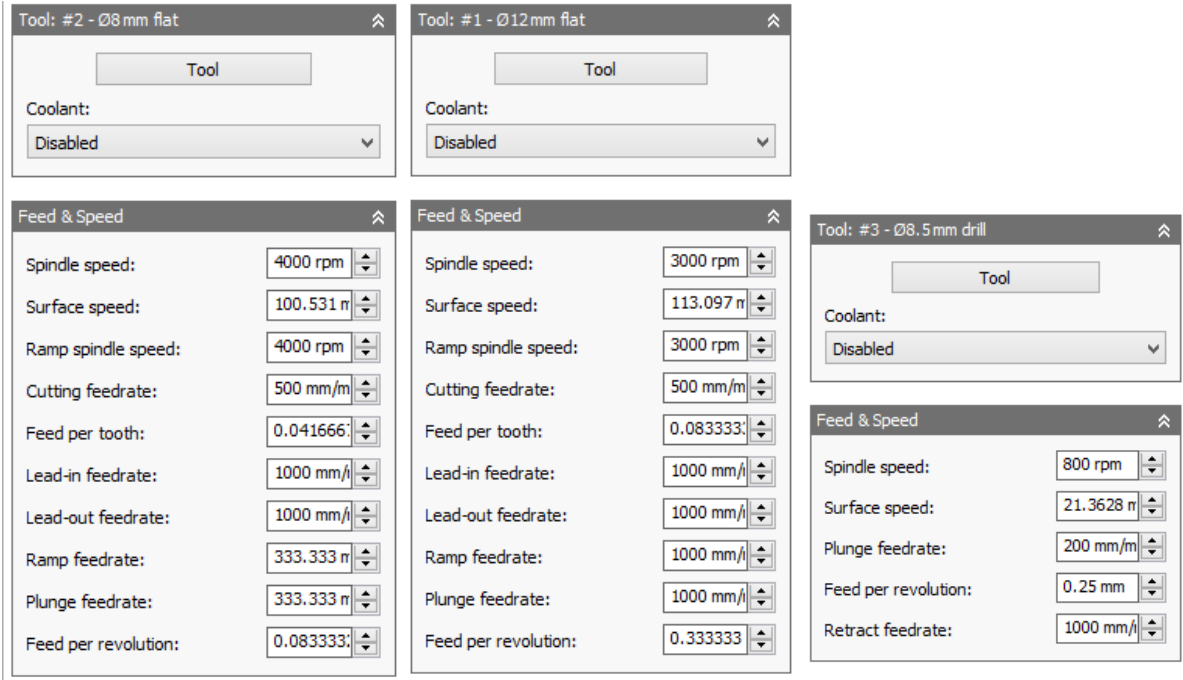

**Rys. 19.** Okno ustawień posuwu, obrotów wrzeciona oraz chłodzenia

- Wykonanie gniazda (wybrania) "2D Pocket" . • Obróbka bocznych powierzchni zewnętrznych - "2D Adaptive" .
- Wiercenie otworów "Drill"
- Wykonanie pogłębień otworów, wewnętrzne frezowanie walcowo czołowe z interpolacją śrubową - "Bore" .
- Wykonanie gwintów M10x1 w otworach gwintownikiem "Drill" .
- Obróbka powierzchni swobodnych metodą "Parallel"
- Obróbka powierzchni górnej półfabrykatu (tzw. planowanie) "Face" .
- Symulacja obróbki "Simulate" (rys. 20, rys. 21) i wygenerowanie kodu programu za pomocą polecenia "Post Process"

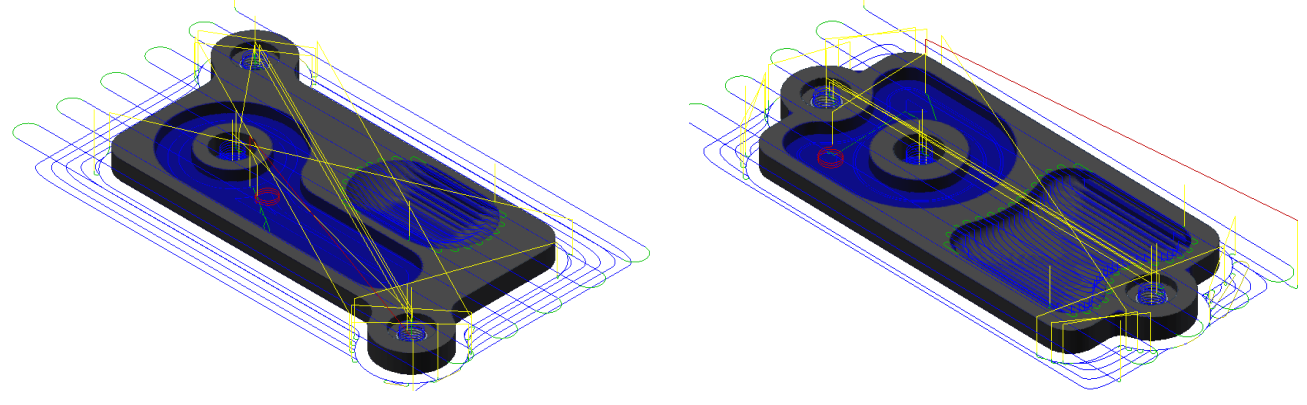

**Rys. 20.** Przykładowa symulacja obróbki pokrywy A

 $\frac{1}{2}$ 

**Rys. 21.** Przykładowa symulacja obróbki pokrywy B

• Kontrola kodu i dodatkowa symulacja ścieżki narzędzia w module edytora Inventor HSM Edit (rys. 22, rys. 23).

| Solid Backplot Close Backplot Zoom Zoom FitTo View Top Front Left View From Measure Rotate<br>Backplot Solid Backplot Close Backplot<br>Window-Animation File Backplot Setup<br>In Out Window" Reset<br>File<br>n.<br>View | 日令上队品<br>Show<br>Zoom / Solid Fanuc Milling<br>Toolpath Mode<br>Solid<br>Tool<br>Tool Distance View " Bounding Box"<br>Model Regenerate solid Setup<br>Setup<br>÷.<br>Tool<br>Toolpath<br>Solid .<br>Other<br>$\sim$ | $QQ \nightharpoonup$<br>Find Find Find Replace Go to Line/Block Previous Next Tool<br>Previous Next<br>Number Tool change change<br>Find |
|----------------------------------------------------------------------------------------------------|----------------------------------------------------------------------------------------------------|----------------------------------------------------------------------------------------------------|
| $T_7 = 1001$ mof                                                                                                    |                                                                                                    | $4$ $\mu$ $\times$                                                                                                    |
| 1 ; % N 1001 MPF                                                                                                    |                                                                                                    |                                                                                                    |
| 2 N10 ; T1 D=12 CR=0 - ZMIN=8.5 - flat end mill<br>3 N11 ; T2 D=8 CR=0 - ZMIN =- 0.5 - flat end mill                                                                                                    |                                                                                                    |                                                                                                    |
| 4 N12 ; T3 D-8.5 CR-0 TAPER-118deq - ZMIN--2.5 - drill                                                                                                    |                                                                                                    |                                                                                                    |
| $5 N13$ ; T5 D-10 CR-0 - ZMIN-0.5 - right hand tap                                                                                                    |                                                                                                    |                                                                                                    |
| 6 N14 WORKPIECE(,,, "BOX", 112, 9, 0, 80, 170, 100, 0, 0)                                                                                                    |                                                                                                    |                                                                                                    |
| 7 N15 G90 G94                                                                                                    |                                                                                                    |                                                                                                    |
| 8 N16 G71                                                                                                    |                                                                                                    |                                                                                                    |
| 9 N17 G64                                                                                                    |                                                                                                    |                                                                                                    |
| 10 N18 G17                                                                                                    |                                                                                                    |                                                                                                    |
| 11 N19 GO SUPA ZO DO                                                                                                    |                                                                                                    |                                                                                                    |
| 12<br>13 N20 : 2D Pocketl                                                                                                    |                                                                                                    |                                                                                                    |
| 14 N21 T2 D1                                                                                                    |                                                                                                    |                                                                                                    |
| 15 N22 M6                                                                                                    |                                                                                                    |                                                                                                    |
| 16 N23 T3                                                                                                    |                                                                                                    |                                                                                                    |
| 17 N24 S4000 M3                                                                                                    |                                                                                                    |                                                                                                    |
| 18 N25 G54                                                                                                    |                                                                                                    |                                                                                                    |
| 19 N26 GO X68.413 Y32.674                                                                                                    |                                                                                                    |                                                                                                    |
| 20 N27 GO Z19                                                                                                    |                                                                                                    |                                                                                                    |
| 21 N28 GO Z7.3                                                                                                    |                                                                                                    |                                                                                                    |
| 22 N29 G1 X68.448 Y32.668 Z7.065 F333.3<br>23 N30 G1 X68.549 Y32.65 Z6.851                                                                                                    |                                                                                                    |                                                                                                    |
| 24 N31 G1 X68.708 Y32.628 Z6.676                                                                                                    |                                                                                                    |                                                                                                    |
| 25 N32 G1 X68.912 Y32.61 Z6.557                                                                                                    |                                                                                                    |                                                                                                    |
| 26 N33 G1 X69.143 Y32.603 Z6.502                                                                                                    |                                                                                                    |                                                                                                    |
| 27 N34 G1 X69.181 Y32.604 Z6.5                                                                                                    |                                                                                                    |                                                                                                    |
| 28 N35 G17                                                                                                    |                                                                                                    |                                                                                                    |
| 29 N36 Gl X69.419 Y32.613 Z6.492                                                                                                    |                                                                                                    |                                                                                                    |
| 30 N37 G1 X69.657 Y32.638 Z6.483                                                                                                    |                                                                                                    |                                                                                                    |
| 31 N38 G1 X69.892 Y32.678 Z6.475<br>32 N39 G1 X70.124 Y32.732 Z6.467                                                                                                    |                                                                                                    |                                                                                                    |
| 33 N40 G1 X70.353 Y32.801 Z6.458                                                                                                    |                                                                                                    |                                                                                                    |
| 34 N41 G1 X70.577 Y32.884 Z6.45                                                                                                    |                                                                                                    |                                                                                                    |
| 35 N42 G1 X70.795 Y32.981 Z6.442                                                                                                    |                                                                                                    |                                                                                                    |
| 36 N43 G1 X71.007 Y33.092 Z6.433                                                                                                    |                                                                                                    |                                                                                                    |
| 37 N44 G1 X71.211 Y33.215 Z6.425                                                                                                    |                                                                                                    |                                                                                                    |
| 38 N45 G1 X71.407 Y33.351 Z6.417                                                                                                    |                                                                                                    |                                                                                                    |
| 39 N46 G1 X71.594 Y33.5 Z6.408<br>40 N47 G1 X71.772 Y33.659 Z6.4                                                                                                    |                                                                                                    |                                                                                                    |
| 41 N48 G1 X71.939 Y33.83 26.392                                                                                                    |                                                                                                    |                                                                                                    |
| 42 N49 G1 X72.095 Y34.01 Z6.383                                                                                                    |                                                                                                    |                                                                                                    |
| 43 N50 G1 X72.239 Y34.2 Z6.375                                                                                                    | п                                                                                                    |                                                                                                    |
| 44 N51 G1 X72.371 Y34.399 Z6.367                                                                                                    | T3 Dist.<br>68.413<br>0.000<br>Toot                                                                                                    |                                                                                                    |
| 45 N52 G1 X72.491 Y34.606 Z6.358                                                                                                    | $\mathbb{F}$<br>$32674$ .<br>Rapid Total:<br>8950.198<br>Feed                                                                                                    |                                                                                                    |
| 46 N53 G1 X72.597 Y34.82 Z6.35                                                                                                    | 250,000 K<br>R:                                                                                                    | $\triangleright$ $\parallel$ $\triangleright$                                                                                            |

**Rys. 22.** Widok okna programu Inventor HSM Edit dla pokrywy A

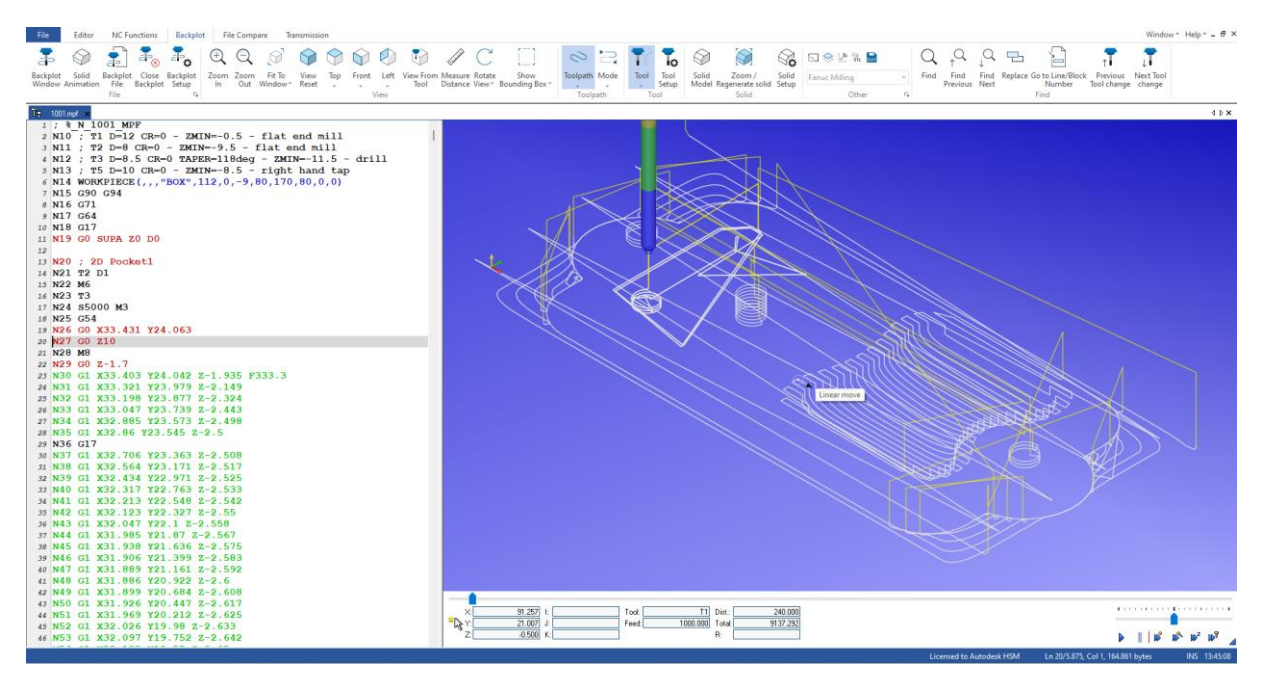

**Rys. 23.** Widok okna programu Inventor HSM Edit dla pokrywy B

• Ogólna dyskusja w grupie nad otrzymanymi wynikami i zapis plików.

#### **3. SPRAWOZDANIE**

Sprawozdanie winno zawierać:

- stronę tytułową,
- cel i zakres ćwiczenia laboratoryjnego,
- wypełniony protokół laboratoryjny, kopie plików: modelu (\*.ipt), programu NC (\*.mpf)
- wnioski.

#### **4. BHP**

W celu minimalizacji zagrożeń podczas testów pracownicy i studenci zobowiązani są do przestrzegania ogólnych zasad BHP oraz do przestrzegania przepisów porządkowych i organizacyjnych obowiązujących w laboratoriach POCNC. O przepisach tych studenci poinformowani zostali na zajęciach wstępnych.

#### **4. PROTOKÓŁ**

Białystok, dn.………………

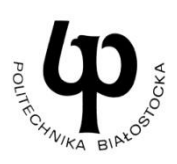

77

WYDZIAŁ INŻYNIERII ZARZĄDZANIA Katedra Zarządzania Produkcją

# PROTOKÓŁ LABORATORYJNY

## *Programowanie zabiegów frezarskich z wykorzystaniem Autodesk Inventor CAM*

Szkic konturu z wymiarami

Widok aksonometryczny, cieniowany modelu Widok wyniku symulacji obróbki

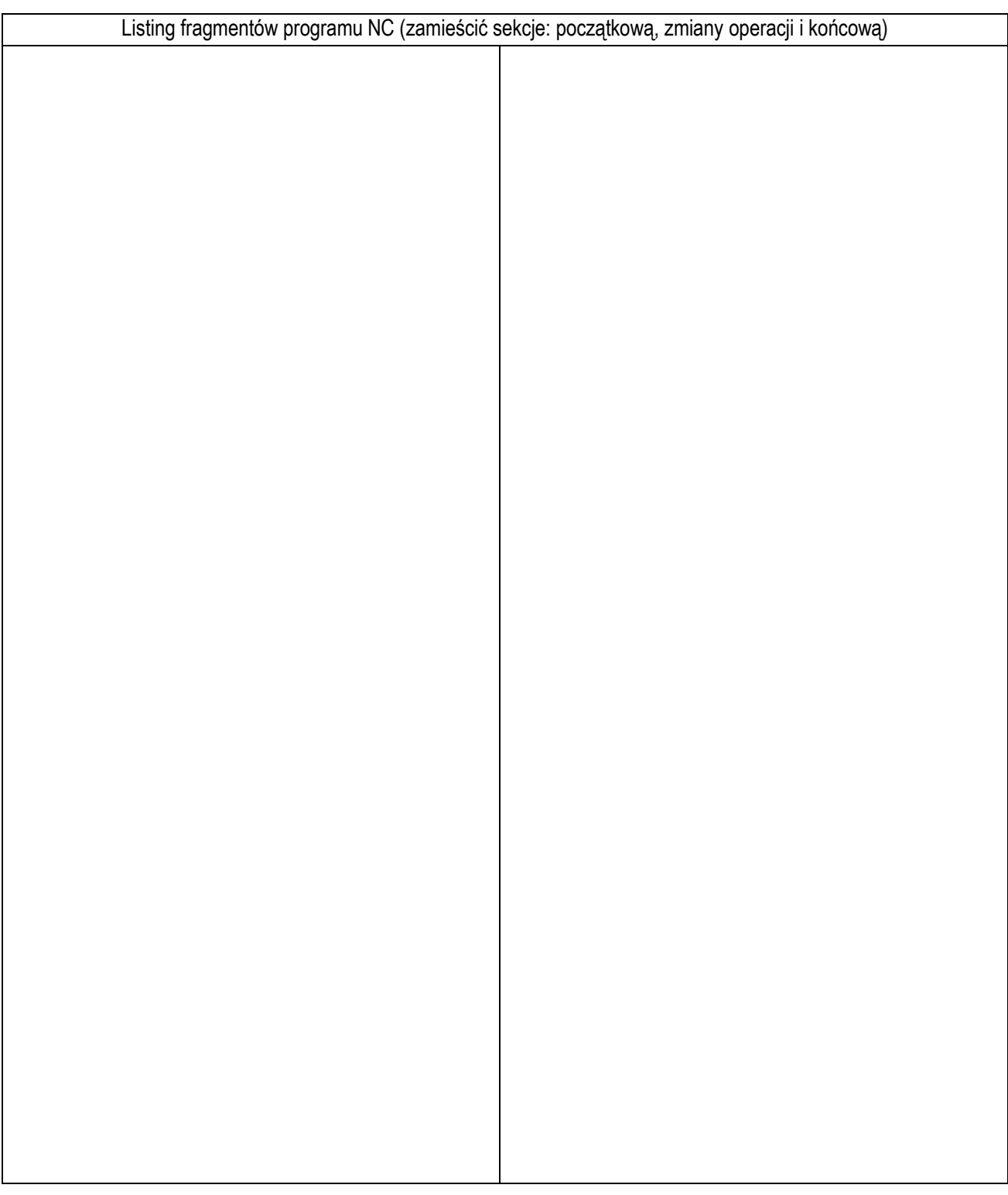

……………………………….. …………………………… data wykonania ćwiczenia